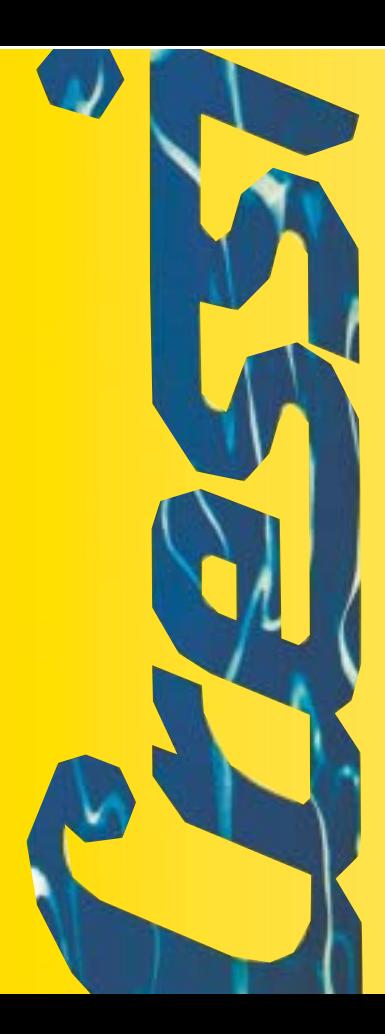

*Manuale d'istruzioniNotice d'instructionsGebrauchsanweisung Manual de instruccionesUser's Manual*

# Archimede

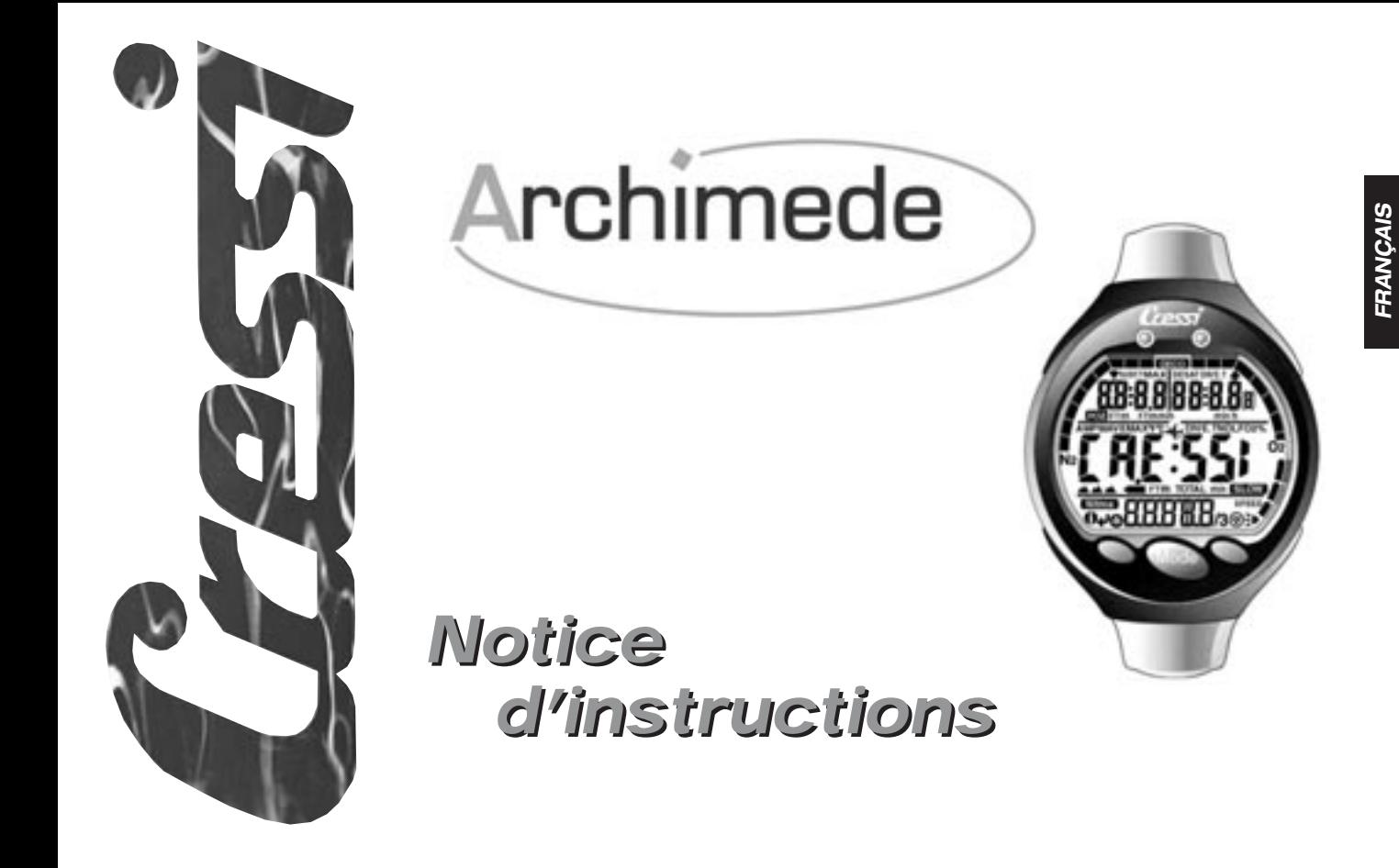

*FRANÇAIS*

### **SOMMAIRE**

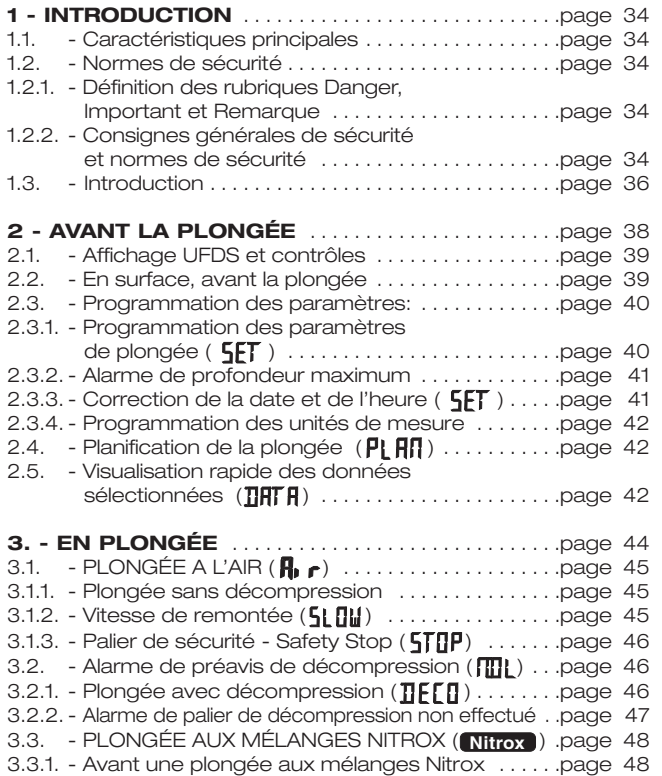

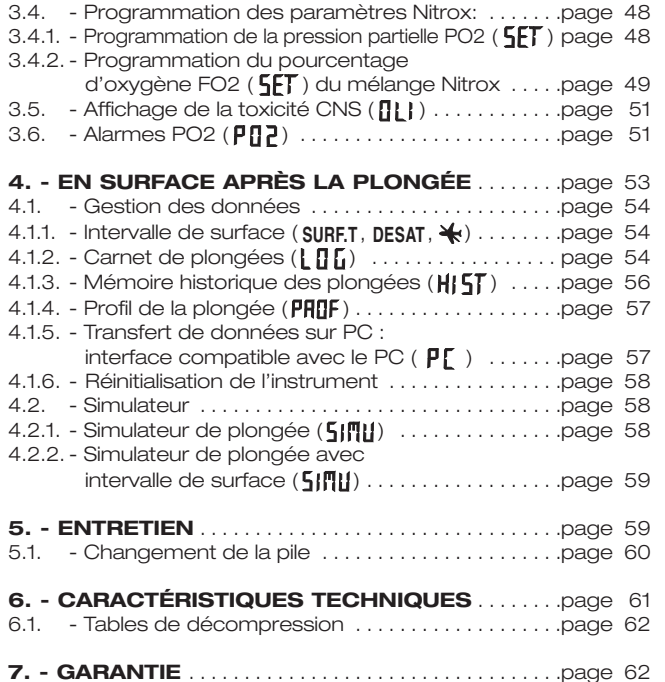

FRANÇAIS *FRANÇAIS*

#### **1. - INTRODUCTION.**

Cressi-sub vous félicite pour votre achat d'un ordinateur de plongée Archimede, un instrument précis et complet, réalisé pour vous garantir le maximum en termes de sécurité, de performances et de fiabilité dans le temps.

#### *1.1. - Caractéristiques principales.*

- Calculateur complet des données de plongée (avec décompression éventuelle);
- Changement de pile par l'utilisateur;
- Affichage avec système UFDS pour une parfaite compréhension et une lisibilité aisée des valeurs;
- Possibilité de traitement de calculs Nitrox;
- Programmation complète des paramètres Nitrox (FO2 et PO2) avec possibilité de régler la PO2 de 1,0 bar à 1,6 bar inclus;
- Possibilité d'effectuer une plongée Nitrox après celle effectuée à l'air (même avec la désaturation en cours);
- Planning (Défilement) manuel;
- Changement d'unités de mesures du système métrique (m- °C) au système anglo-saxon (ft- °F) par l'utilisateur;
- Alarmes sonores et visuelles;
- Indicateur graphique de saturation de l'azote;
- Indicateur graphique de toxicité de l'oxygène pour le CNS;
- Affichage rétroéclairé;
- Simulateur de plongée (avec possibilité de sélection de l'intervalle de surface pour la plongée suivante);
- Calendrier et montre incorporés;
- Carnet (30h ) comprenant le profil de plongée;
- Mémoire historique des plongées;
- Possibilité de réinitialisation totale, utile par exemple dans les Centres de plongée;
- Interface PC (en option).

#### *1.2. - NORMES DE SÉCURITÉ.*

#### *1.2.1. - Définition des rubriques Danger, Important et Remarque.*

Dans ce manuel sont faites des notes spéciales afin de mettre en relief les informations très importantes.

Avant de lire ces instructions, il importe de bien comprendre les définitions suivantes :

 **DANGER**: indique une situation de grave danger dans laquelle le plongeur risque sa vie.

**IMPORTANT:** indique une situation qui peut entraîner un danger pour le plongeur ou une détérioration du matériel

**REMARQUE:** indique des informations importantes.

#### *1.2.2. - Consignes générales de sécurité et normes de sécurité.*

**IMPORTANT:** lire les instructions! Lisez attentivement ce manuel d'instructions, y compris la partie relative aux normes de sécurité. Assurez-vous d'avoir bien compris l'usage, les fonctions et les limites de l'instrument avant de l'utiliser!

 **DANGER**: aucun ordinateur de plongée ne peut mettre complètement à l'abri du risque de Maladie De Décompression (MDD), c'est-à-dire de la formation d'une bulle. Il faut donc comprendre qu'il n'existe ni une procédure ni un ordinateur de plongée qui élimine totalement le risque de MDD. En effet, l'ordinateur ne peut tenir compte des conditions physiques de chaque plongeur, lesquelles peuvent changer d'un jour à l'autre. Il convient donc de consulter un médecin et de vérifier sa forme physique avant

d'effectuer des plongées. Il est également important de ne pas oublier que les circonstances susceptibles de faire augmenter le risque de MDD peuvent dépendre aussi de l'exposition au froid (températures inférieures à 20°C), de conditions physiques moins bonnes que la moyenne, du fait d'avoir effectué plusieurs plongées successives ou en plusieurs jours d'affilée, de la fatigue du plongeur, de la déshydratation. Il est de règle d'éviter toutes ces situations, ainsi que celles pouvant compromettre sa sécurité personnelle.

**IMPORTANT:** cet instrument devrait être utilisé exclusivement par des plongeurs brevetés : aucun ordinateur n'est en mesure, en effet, de remplacer un sérieux entraînement à la plongée. Rappelez-vous que la sécurité d'une plongée est garantie uniquement par une préparation adéquate.

**IMPORTANT:** l'ordinateur Archimede Cressi-Sub a été réalisé seulement pour un usage sportif amateur et non pour des emplois à caractère professionnel, qui exigent des temps d'immersion prolongés avec une augmentation consécutive du risque de MDD.

**IMPORTANT**: faites des contrôles préliminaires avant d'utiliser l'ordinateur, en vérifiant si la batterie est bien chargée et si tous les segments à cristaux liquides apparaissent bien sur l'affichage. NE plongez PAS si les indications de l'instrument ne sont pas suffisamment claires et, surtout, si l'icône représentant la batterie déchargée apparaît à l'écran.

**IMPORTANT:** pendant la plongée, munissez-vous aussi d'un profondimètre, d'un manomètre, d'un minuteur ou d'une montre et des tables de décompression. Assurezvous toujours que la pression des bouteilles est adéquate

pour la plongée programmée, et pendant celle-ci, contrôlez fréquemment la quantité d'air restant dans les bouteilles à l'aide du manomètre.

 **DANGER**: <sup>n</sup>'effectuez pas de plongées en altitude avant que l'instrument n'active automatiquement le programme adapté à l'altitude à laquelle vous vous trouvez. Contrôlez le niveau de l'altitude sur l'affichage. N'oubliez pas que les plongées à des altitudes supérieures à 3 000 m au-dessus du niveau de la mer comportent une augmentation sensible du danger de M.D.D.

 **DANGER:** avant d'effectuer un voyage en avion, attendez que l'icône qui représente le "No Fly Time" (interdiction de vol) disparaisse de l'affichage de l'ordinateur.

**IMPORTANT:** l'utilisation de cet instrument est strictement personnelle. En effet, les informations qu'il fournit se réfèrent exclusivement à la personne qui l'a utilisé pendant une ou plusieurs plongées..

 **DANGER:** Cressi-Sub déconseille d'utiliser cet instrument pour effectuer des plongées avec décompression. Cependant, si pour quelque raison que ce soit, vous vous trouviez obligé de dépasser les limites de la courbe de sécurité, l'ordinateur Archimede Cressi-Sub serait à même de fournir toutes les informations relatives à la décompression, à la remontée et à l'intervalle en surface.

 **DANGER:** ne plongez pas avec une bouteille de mélange Nitrox sans en avoir vérifié personnellement le contenu et le pourcentage correct de O2. Après quoi, programmez cette valeur sur votre ordinateur ; n'oubliez pas que l'ordinateur n'accepte pas de valeurs divisibles de FO2: arrondissez toujours par défaut! (par ex. 35,8% doit être arrondi à 35%).

 **DANGER:** pour des raisons de sécurité, l'ordinateur Archimede présente la limite de PO2 programmée sur 1,4 bar même pour les plongées effectuées à l'air. Si cela était nécessaire, augmentez ultérieurement la marge de sécurité. Il est possible de programmer la PO2 sur des valeurs inférieures, jusqu'à 1,0 bar, avec des décréments de 0,1 bar.

 **DANGER:** évitez toutes les plongées présentant des profils à haut risque, telles que, par exemple, le profil en "yo-yo", les profils inversés ou plusieurs plongées consécutives sur plusieurs jours, car elles sont potentiellement dangereuses et présentent de grands risques de MDD !

**IMPORTANT:** Activez le facteur de sécurité à chaque fois que vous vous rendez compte que vous êtes en présence de conditions pouvant augmenter le risque de MDD ; de cette façon vous maintenez les garanties de sécurité de la plongée.

**REMARQUE:** en cas de voyages en avion, il est recommandé de prendre l'ordinateur avec soi dans la cabine pressurisée.

Cressi-Sub rappelle que les plongées sportives doivent être faîtes dans les valeurs de la courbe de sécurité et à la profondeur maximum de 40 m, profondeur limite des plongées sportives : dépasser ces limites signifie accroître considérablement le risque de MDD.

#### *1.3. - Introduction.*

L'ordinateur Archimede Cressi-Sub est un instrument multifonction pour les plongées sportives. Il est en mesure de vous fournir des informations sur la profondeur, les durées de plongée et les nécessités éventuelles de décompression, ainsi que sur l'absorption et l'élimination d'azote pendant

toutes les phases de la plongée, y compris la remontée, la vitesse maximum de remontée admise, les intervalles en surface et les plongées suivantes.

Ces informations sont indiquées sur le grand affichage avec système UFDS *(User Friendly Display System)*, système d'affichage convivial, qui permet au plongeur de "dialoguer" simplement et directement avec son ordinateur, garantissant une parfaite compréhension de ce que l'on fait et une lisibilité optimale. L'ordinateur a en outre une montre et un calendrier incorporés, et il possède une mémoire universelle de toutes les plongées effectuées, ainsi qu'un puissant simulateur de plongée.

Il est pourvu d'un modèle mathématique pour l'utilisation à l'air et pour les mélanges Nitrox . Dans ce dernier cas, il est possible de programmer tous les paramètres concernant une plongée Nitrox, de la proportion d'oxygène FO2 à la valeur maximum de PO2 admise (de 1,0 bar à 1,6 bar inclus).

De plus, cet instrument peut être configuré par l'utilisateur soit sur les unités de mesure du système métrique (m-°C) soit sur les unités de mesure du système anglo-saxon (ft-°F).

L'ordinateur de plongée Archimede Cressi-Sub peut être relié à un ordinateur individuel compatible IBM par l'intermédiaire de l'interface Cressi-Sub avec son logiciel (en accessoire).

Il est très important de lire attentivement ce mode d'emploi et de bien en comprendre la signification, sinon on court le risque de mettre la vie du plongeur en danger. Le but de cette notice est donc d'aider l'acquéreur à comprendre toutes les fonctions de l'ordinateur avant de s'en servir pour une plongée.

L'ordinateur Archimede Cressi-Sub se présente toujours allumé sur la fonction montre et calendrier (fig. 1), la consommation de la pile reste ainsi très modeste.

Les diverses fonctions s'activent aisément au moyen des touches M (Mode), A et B, comme on le verra par la suite ou quand les contacts se mouillent en cas d'immersion (le programme de plongée s'active à une profondeur supérieure à 1,5m), et elles sont clairement illustrées par les chiffres contenus dans l'ample affichage.

Afin de comprendre toutes les fonctions de l'ordinateur et leur signification, le manuel est subdivisé en cinq grands thèmes :

- 1 Introduction et normes de sécurité:
- 2 Avant la plongée;
- 3 En plongée;
- 4 En surface après la plongée;
- 5 Entretien

qui abordent donc toutes les différentes phases d'une plongée. De cette façon, nous découvrirons qu'il est vraiment facile d'utiliser et d'interpréter Archimede parce que chaque page d'écran indique seulement les données qui nous intéressent, et qui concernent telle ou telle situation spécifique.

# **2) Avant la plongée 2) Avant la plongée**

*Photo Ghisotti*

#### *2.1. - Affichage UFDS et contrôles.*

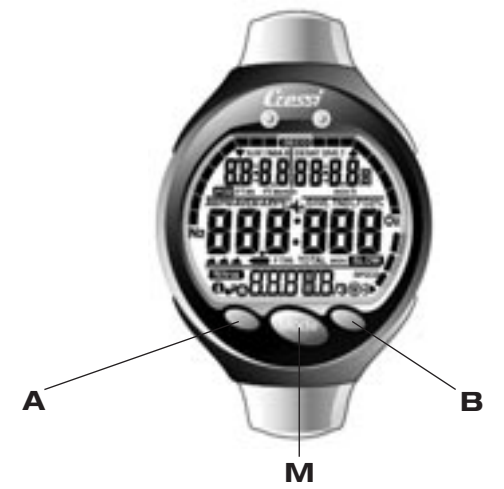

L'ordinateur Archimede est équipé de l'afficheur avec système d'affichage convivial *"User Friendly Display System"* (UFDS), qui "accompagne" le plongeur pendant n'importe quel type d'opération. En effet, plusieurs icônes situées sur l'afficheur nous indiquent l'opération que nous pouvons effectuer à ce moment-là. Par exemple, l'icône "lumière"(\*) située en bas à droite sur l'affichage nous indique qu'en appuyant sur le bouton B on active le rétro éclairage, et ainsi de suite. De cette façon, on obtient un "dialogue" direct et une compréhension facile de toutes les fonctions, exactement comme si nous étions devant notre PC à la maison ou au bureau: chaque icône prend la signification la plus adaptée à la fonction qui nous intéresse à ce moment précis.

Les divers programmes d'Archimede se succèdent à chaque fois qu'on appuie sur le bouton M (Mode), qui est la clé du système, et sont indiqués clairement par l'affichage alphanumérique UFDS. Certains d'entre eux ont ensuite des sous-menus, auxquels on accède avec les boutons A et B  $(\, {\bf Q} \, , \oplus , \, {\bf Q} \,)$  qui permettent également de changer les confiqurations en surface, tandis que le bouton  $B(\rightarrow)$  permet d'allumer le rétroéclairage de l'affichage pendant la plongée.

#### *2.2. - En surface, avant la plongée.*

Nous avons dit que l'ordinateur se présente toujours prêt à l'emploi ; néanmoins, il est important de contrôler que l'ordinateur a bien effectué le positionnement de l'altitude. C'est là une fonction que l'ordinateur effectue automatiquement, en actualisant toutes les 10 minutes les valeurs de la pression atmosphérique et en indiquant sur l'écran les différentes altitudes correspondantes, indiquées par:

- (A) aucune icône -de 0 à 800m (fig. 1);
	- de 800 à 1 600m (fig. 1 a);
	- $AA de 1 600 \n\hat{a} 2 400 \n\text{m}$  (fig. 1 b);
- $AA de 2 400 \land 6 000$ m (fig. 1 c);
- F au-delà de 6 000m-out of range (horsde portée).

Chaque icône indique que l'ordinateur a automatiquement adapté son propre modèle mathématique en fonction de l'altitude atteinte, fournissant des temps de courbe plus réduits avec l'augmentation de l'altitude.

 **DANGER:** Les plongées effectuées à des altitudes supérieures à 3 000m au-dessus du niveau de la mer comportent une augmentation importante du danger de M.D.D.

Il est bon de se rappeler que voyager à des altitudes plus élevées que la normale peut provoquer des altérations dans l'équilibre d'azote entre le corps humain et le milieu ambiant. Il est donc recommandé d'attendre au moins trois heures après l'arrivée en altitude avant d'effectuer une plongée, ce qui permet d'éliminer en partie l'azote résiduel dans l'organisme. La pression atmosphérique à haute altitude est en effet plus basse que celle du niveau de la mer : en montant en altitude, le plongeur va avoir dans le corps un excédent d'azote par rapport à la situation d'équilibre qu'il avait à l'altitude de départ. Cet excédent est graduellement éliminé, et l'équilibre est rétabli en l'espace de deux jours.

Il est important d'effectuer un contrôle général pour vérifier que :

l'indicateur de batterie déchargée n'est pas allumé ou clignotant (fig. 2);

L'ordinateur fonctionne en montrant tous les segments des cristaux liquides qui forment l'écran.

**IMPORTANT:** si le symbole d'une batterie (fig. 2) apparaît à l'écran, l'ordinateur **NE** doit **PAS** être utilisé. S'il apparaît pendant une plongée, il faut interrompre la plongée et refaire surface. C'est l'utilisateur qui doit changer la pile, comme on le verra dans le chapitre correspondant

#### *2.3. - SÉLECTION DES PARAMÈTRES.*

#### *2.3.1. - Sélection des paramètres de plongée ( ).*

Pour programmer les paramètres de notre plongée, il suffit d'appuyer sur le bouton central M (Mode) plusieurs fois, jusqu'à ce qu'apparaisse l'icône (FFT) sur l'affichage UFDS, représentée sur la (fig. 3) (la valeur de la PO2 maxi programmée clignote). Les paramètres sont modifiés selon le schéma suivant:

En appuyant sur le bouton A (♦) on sélectionne, dans l'ordre suivant, les paramètres de la plongée concernant:

```
PO2− FO2
→Safety Factor→
MaxDepth-+ON/OFF
  -P02
```
où :

• PO2 est la pression partielle maximum de l'oxygène. Le plongeur peut la programmer avec des valeurs allant de 1,0 bar à 1,6 bar inclus, avec des variations de 0,1 bar, qu'on obtient à chaque pression du bouton B  $( \bigoplus )$ :

**REMARQUE:** lorsque la PO2 maxi programmée varie (fig. 3), l'ordinateur nous signale aussi la plus grande profondeur qui peut être atteinte avec ce mélange (MAX).

**IMPORTANT:** la PO2 est configurée sur la valeur de 1,4 bar par l'usine, que ce soit pour les plongées à l'air ou pour les plongées aux mélanges Nitrox. De cette façon, on veille à protéger l'immersion du plongeur selon les valeurs conseillées pour la plongée sportive. Cependant, si l'on désire augmenter ultérieurement la marge de sécurité, il est possible de programmer une nouvelle fois la PO2 sur des valeurs inférieures, tel qu'il est indiqué dans le chap.3.4.1. Cette nouvelle valeur restera inchangée jusqu'à ce que le plongeur la modifie.

• FO2 est la proportion d'oxygène présente dans le mélange Nitrox.

**REMARQUE:** en gardant enfoncé le bouton B ( $\circledast$ ), l'ordinateur se bloque automatiquement sur le pourcentage standard EAN1 32% ou bien sur la sélection ( $\mathbf{f}_i$ ,  $\mathbf{r}$ ).

FRANÇAIS *FRANÇAIS*

Naturellement, il est possible de positionner n'importe quelle autre valeur de FO2 comprise entre 21% et 50 %, avec des incréments de 1%.

**REMARQUE:** lorsque la proportion d'oxygène du mélange varie, l'ordinateur nous signale également la plus grande profondeur qui peut être atteinte avec ce mélange (MAX).

• Safety factor est le facteur de sécurité (0/1). Lorsque l'affichage ( $\sqrt{5}$ ) apparaît, c'est qu'un facteur de sécurité est prévu;

**IMPORTANT:** activer le facteur de sécurité chaque fois qu'on se rend compte qu'on est en présence d'éléments pouvant augmenter le risque de M.D.D., ainsi, les conditions de sécurité de la plongée sont conservées.

• Max Depth est l'alarme de profondeur maximum (fig. 4 a-b) que nous verrons dans le paragraphe suivant.

Appuyer sur le bouton M (Mode) pour revenir à la page d'écran principale (fig. 1).

Sujets liés:

- 2.3.2.- Alarme de profondeur maximum.
- 3.1. PLONGÉE A L'AIR.
- 3.3. PLONGÉE AUX MÉLANGES NITROX.

#### *2.3.2. - Alarme de profondeur maximum.*

L'ordinateur Archimede est doté d'une alarme de profondeur maximum programmée par le constructeur (fig. 4 a) de manière à ce qu'elle se déclenche quand le plongeur atteint la profondeur de 40 m, limite des plongées sportives. Une alarme sonore et le clignotement de l'affichage pendant trois secondes nous avertissent alors que cette profondeur a été atteinte.

Pour des raisons de sécurité, elle est configurée par le constructeur ; il est possible d'en exclure le fonctionnement ou de modifier la profondeur maximum, avec le schéma suivant:

En appuyant sur le bouton A  $\downarrow$ ) on fait apparaître, dans l'ordre suivant, les paramètres de plongée concernant:

arrivés à la page d'écran de la Max Depth (fig. 4 a), on appuie sur le bouton A ( $\bigcup$ ) et on sélectionne la fonction ON ou OFF avec le bouton B  $( \bigcirc \! \! \! \circ \! \! \! \circ \! \! \! \circ \! \! \! \circ \! \! \! \circ \! \! \! \circ \! \! \! \circ \! \! \! \circ \! \! \! \! \circ \! \! \! \! \circ \! \! \! \! \circ \! \! \! \! \circ \! \! \! \! \! \! \! \circ \! \! \! \! \! \! \! \circ \! \! \! \! \! \! \! \circ \! \! \! \! \! \! \! \circ \! \! \! \! \! \! \! \circ \! \! \! \! \! \! \! \$ grammer préalablement la profondeur maximum de 0m à 99m, à l'aide des boutons A et B ( $\oplus$  et  $\Box$ ). le bouton A ( $\overline{4}$ ) on fa<br>paramètres de plongée<br>**P02 – F02**<br>**MaxDepth - ON/OFF**<br>**MaxDepth - ON/OFF**<br>**-P02**<br>l'écran de la Max Depth<br>**J**) et on sélectionne la f( $\overline{\textcircled{x}}$ ). Si on choisit ON, il element la profondeur n<br>

Appuyer sur le bouton M (Mode) pour retourner à la page d'écran principale (fig. 1).

Sujets liés:

• 2.3.1. - Sélection des paramètres de plongée.

#### *2.3.3. - Correction de la date et de l'heure ( ).*

Pour corriger l'heure et la date, il faut appuyer sur le bouton M (Mode) plusieurs fois jusqu'à l'apparition de l'icône **SFT** sur l'afficheur UFDS, avec l'affichage des secondes clignotant (fig. 5).

En gardant enfoncé le bouton A  $(\blacktriangleleft)$  on passe respectivement au réglage de (fig. 5):1) secondes; 2) minutes, 3) heures, 4) 12/24h; et de (fig. 6): 5) année;6) mois;7) jour. Appuyer ensuite sur le bouton A (↓), faire clignoter l'affichage concernant la fonction désirée, et éventuellement corriger en se servant du bouton  $B(\oplus)$ .

Appuyer sur le bouton M (Mode) pour retourner à la page d'écran principale (fig. 1).

**REMARQUE:** se rappeler toujours de contrôler que l'heure et la date sont bien programmés pour avoir des paramètres exacts dans le carnet de plongées.

Sujets liés:

• 4.1.2. - Carnet de plongées.

#### *2.3.4. - Sélection des unités de mesure.*

L'ordinateur Archimede Cressi-sub peut indifféremment effectuer ses calculs en exprimant les valeurs en unités métriques (profondeurs exprimées en mètres et températures exprimées en °C) ou en unités anglo-saxonnes (profondeurs en pieds (ft) et températures en °F).

Pour changer les unités de mesure, appuyer sur le bouton M (Mode) pour accéder à la page d'écran de  $(\mathsf{S}\mathsf{F}\mathsf{T})$  (fig. 3). Puis appuyer successivement sur les boutons A+B et les garder enfoncés ensemble pendant environ 15 secondes, après quoi, la nouvelle unité de mesure sélectionnée apparaîtra à l'écran.

Appuyer sur le bouton M (Mode) pour retourner à la page d'écran principale (fig. 1).

#### *2.4. - Programmation de la plongée ( ).*

En surface, il est possible d'accéder à la fonction ( $\mathsf{P}\mathsf{I}\mathsf{H}\mathsf{I}$ ), pour avoir rapidement une idée du temps qu'on peut rester aux différentes profondeurs, en utilisant le mélange programmé, sans devoir effectuer de paliers de décompression. Dans le cas de plongées successives, ces temps tiennent compte de l'azote résiduel, et sont par conséquent réduits. En appuyant deux fois sur le bouton M (Mode), on entre dans la fonction  $(\mathsf{P} \mathsf{I} \mathsf{P} \mathsf{I} \mathsf{P} \mathsf{I})$ , comme le montre l'affichage alphanumérique, et à l'écran apparaîtront (fig. 7, Air; fig. 7.1, Nitrox, toutes les deux avec la désaturation en cours) les limites de la courbe de sécurité (de non décompression) relatives aux différentes profondeurs, en partant de 9 m avec des incréments *manuels* de la profondeur de 3m en 3m qui sont obtenus en appuyant sur le bouton B  $(\oplus)$  ou avec des décréments *manuels* de la profondeur de 3m en 3m, qui sont obtenus en appuyant sur le bouton  $A(\spadesuit)$ .

Appuyer sur le bouton M (Mode) pour retourner à la page d'écran principale (fig. 1).

#### Sujets liés:

- 3.1.1. Plongée sans décompression.
- 4.4.1. Intervalle de surface.

#### *2.5. - Visualisation rapide des données programmées ( ).*

Au moyen de l'icône INFO (1) contenue dans l'affichage UFDS de l'ordinateur Archimede Cressi-sub, il est possible de visualiser en surface tous les paramètres programmés de notre plongée de manière rapide et commode (fig. 8). En gardant enfoncé le bouton A  $($ <sup>0</sup> $)$ , en effet, l'ordinateur nous

montre la PO2 maximum défini et la profondeur maximum correspondante (exprimée en m ou en ft), l'éventuelle programmation d'un facteur de sécurité (SF0/1), ainsi que l'éventuel pourcentage du mélange Nitrox et l'icône correspondante ( **Nitrox )** ou 'icône (**R, r** ) s'il s'agit d'une plongée avec l'air.

Sujets liés:

- 3.1. PLONGÉE A L'AIR;
- 3.3. PLONGÉE AUX MÉLANGES NITROX.

## **3) En plongée 3) En plongée**

*Photo Olmi*

#### *3.1. - PLONGÉE A L' AIR.*

L'ordinateur Archimede active automatiquement le programme de plongée "DIVE" à une profondeur supérieure à 1,5m. Pendant une plongée sans décompression, les informations suivantes sont affichées à l'écran (fig. 6) :

- la valeur de la profondeur actuelle, en mètres (m) ou en pieds (ft);
- le temps passé en plongée, représenté par l'icône "DIVE T";
- 3 la profondeur maximum atteinte pendant la plongée, exprimée en mètres (m) ou en pieds (ft), représentée par l'icône "MAX";
- 4 *le temps encore disponible sans décompression,* signalé par l'icône "NDL" (No Decompression Limit);
- 5 l'indicateur de vitesse de remontée par segments ;
- 6 le graphique à barres visualisant la quantité d'azote absorbée pendant la plongée;
- 7 le graphique à pixels représentant le niveau de toxicité O2 au CNS (voir chap. 3.5.);
- 8 l'indicateur automatique de l'altitude ;
- 9 l'éventuel indicateur de plongée avec mélange Nitrox;
- les icônes ( $\bigcap$ ) et ( $\bigtriangledown$ ), c'est-à-dire " Info" (bouton A) et rétroéclairage (bouton B).

D'autres informations importantes peuvent être obtenues en gardant le bouton A  $(\bigcap)$  enfoncé pendant la plongée ; elles représentent (fig. 10):

la PO2 actuelle:

le facteur de sécurité éventuellement programmé;

- 3 la température actuelle, exprimée en °C ou °F;
- (4) l'icône ( $\mathbf{f}_i \cdot$ ) si la plongée est effectuée avec l'air (ou le pourcentage de FO2 de notre mélange Nitrox).

L'affichage UFDS indique  $($ **TIRTE** $)$ .

#### Sujets liés:

- 2.3. Sélection des paramètres.
- 3.1.2.- Vitesse de remontée.
- 3.5. Affichage de la toxicité CNS.
- 3.6. Alarmes PO2.

#### *3.1.1. - Plongée sans décompression.*

#### *3.1.2. - Vitesse de remontée.*

L'algorithme de l'ordinateur Archimede Cressi-sub utilise des vitesses de remontée différenciées, en fonction de la profondeur. La vitesse est indiquée sur l'affichage par un indicateur à segments placé dans la partie en bas à droite de l'affichage (fig. 9) ; cet indicateur fonctionne selon le tableau suivant:

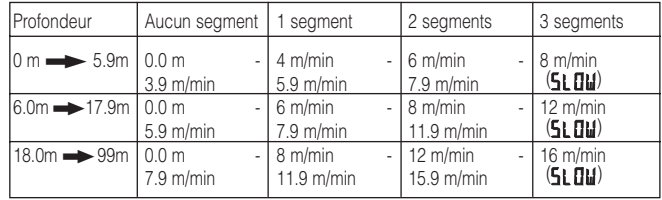

Si, pendant la phase de remontée, on dépasse les valeurs maximum de vitesses autorisées, sur l'affichage apparaîtront 3 segments, on entendra une alarme sonore et, en même temps, sur l'affichage UFDS (fig. 11) apparaîtra une icône (5) *[I]* clignotante : l'indicateur à segments indiquant la vitesse de remontée clignotera aussi.

Dans ces conditions, on doit interrompre la remontée tant que la mention (5) ne disparaît pas, et jusqu'à ce que l'affichage revienne aux conditions normales.

 **DANGER:** une vitesse de remontée trop rapide augmente le risque d'accidents! Cressi-sub conseille toujours d'effectuer à la fin de chaque plongée un palier de sécurité (appelé couramment *"safety stop"*) de 3-5 min à 3-6 mètres, qui sera assisté par l'ordinateur (voir chapitre 3.1.3.)

**IMPORTANT:** N'effectuez pas de plongée après un intervalle en surface pendant lequel la mention  $( \xi | \Pi)$  est restée allumée! Les calculs pour la plongée suivante peuvent être invalidés par le dépassement de la vitesse maximum de remontée.

Sujets liés:

- 3.1.3. Palier de sécurité.
- 4.1.2. Carnet de plongées.

#### *3.1.3. - Palier de sécurité - Safety Stop ( ).*

Archimede est programmé pour signaler automatiquement un éventuel palier de sécurité, pour toute plongée supérieure à 10m, comme le recommandent les moniteurs, ainsi que les plus récentes études sur la physiologie de la plongée. Ce palier doit être effectué dans une plage de profondeur comprise entre 6 et 3 m, pendant la durée indiquée par l'ordinateur.

Le palier est indiqué par l'affichage UFDS avec l'icône (570P) (fig. 12); dans ce cas, l'affichage indique clairement la durée en minutes du palier et la profondeur exprimée en m ou en ft.

Le palier de sécurité n'est pas obligatoire, mais il est vivement recommandé, par exemple, quand la vitesse de remontée maximum est forcée à plusieurs reprises. Archimede impose alors un palier de sécurité particulièrement prolongé, que Cressi-sub conseille vivement de respecter afin de ne pas risquer de problèmes de santé.

#### Sujets liés:

- 2.3.4.- Programmation des unités de mesure.
- 3.1.2. Vitesse de remontée.

#### *3.2. - Alarme de préavis de décompression.*

Dés que le temps encore disponible sans décompression, indiqué sur l'affichage par l'icône NDL, atteint les 3 minutes (fig. 13), Archimede nous avertit par une alarme sonore et l'affichage clignote pendant 6 secondes (pendant trois secondes l'écran est éclairé par intermittence), afin de nous aviser que nous sommes sur le point de dépasser les limites de la courbe de sécurité, et que nous allons donc entrer dans une plongée avec décompression.

Sujets liés:

• 3.2.1. - Plongée avec décompression.

#### **3.2.1. - Plongée avec décompression ( ).**

 **DANGER:** *<sup>n</sup>*'utilisez *pas* cet instrument pour effectuer des plongées en dehors de la courbe de sécurité! Cressisub déconseille l'utilisation de cet ordinateur pour effectuer des plongées avec décompression.

Cependant, si par distraction ou en cas d'urgence vous deviez vous trouver dans l'obligation pendant la plongée de dépasser les limites de la courbe de sécurité, votre ordinateur Archimede Cressi-Sub est à même de vous fournir toutes les informations relatives à une remontée correcte avec ses paliers de décompression. À la sortie de la courbe, l'ordinateur émet une alarme sonore pendant 3 secondes, et la page d'écran change, devenant ce qu'on voit à la (fig.14), et fournissant au plongeur les informations suivantes:

- l'icône ( $\pi$ FFM) de l'affichage UFDS qui remplace celle de "NDL", indiquant qu'on est sorti de la courbe de sécurité, et qu'on doit effectuer des paliers de décompression;
- la profondeur du premier palier de décompression, indiquée en mètres (m) ou en pieds (ft); celle-ci peut varier d'un maximum de 30 m à un minimum de 3 m, avec des décréments de 3m en 3m;
- 3 la durée en minutes du premier palier de décompression (le plus profond);
- l'icône "**TOTAL"** indiquant la durée totale de remontée, c'est-à-dire le temps nécessaire pour remonter au premier palier en respectant la vitesse de remontée (calculée à 8 m/min) **PLUS** le temps nécessaire pour arriver en surface après avoir effectué tous les paliers.
- 5 Icône "DIVE. T" indiquant le temps de plongée.
- Indicateur graphique mettant en évidence la quantité d'azote absorbée pendant la plongée. Dans ce cas, il est entièrement visible et s'étend jusqu'à l'autre icóne "DECO".

 **DANGER:**NE remontez JAMAIS au-dessus de la cote de décompression

Pour éviter que cette situation ne se produise accidentellement, pendant la décompression, restez à des cotes légèrement plus profondes que celles des paliers.

Il est bon de ne pas oublier que dans ce cas, la quantité d'air nécessaire pour terminer la plongée augmente.

Dans des conditions de mer agitée, il peut s'avérer difficile de respecter le palier et ne pas le dépasser. Cressi-Sub conseille d'effectuer le palier le plus proche de la surface à environ 4- 5 m, même si ceci allonge légèrement la durée, car Archimede effectue automatiquement les corrections nécessaires.

Sujets liés:

- 2.3.4.- Programmation des unités de mesure.
- 3.1, PLONGÉE A L'AIR.
- 3.3. PLONGÉE AUX MÉLANGES NITROX.
- 3.1.2. Vitesse de remontée.
- 3.5. Affichage de la toxicité CNS (pour le système nerveux central).
- 3.6. Alarmes PO2.
- 4.1.2. Carnet de plongées.

#### *3.2.2. - Alarme de palier de décompression non effectué.*

Si, pour une raison ou pour une autre, le palier de décompression est "forcé", c'est-à-dire qu'on remonte à une profondeur inférieure à celle indiquée par l'ordinateur, on entendra une alarme sonore et, en même temps, l'affichage clignotera tant qu'on ne sera pas redescendu à la profondeur du palier *(ceiling)* ou plus profond que les valeurs indiquant le palier de décompression (fig. 15). On dispose au maximum de 3 minutes pour corriger cette situation dangereuse. Passé ce délai, Archimede entrera dans le programme "Error" et l'icône (**F**) apparaîtra à l'écran (fig. 16).

Dans ces conditions, Archimede ne sera plus utilisable pendant les 48 heures suivantes, (il ne pourra pas être utilisé comme ordinateur, mais seulement comme profondimètre et minuteur de plongée).

 **DANGER:** dans ces conditions, on ne peut pas plonger dans les 48 heures suivantes.

Si les symptômes de MDD surviennent, prenez les dispositions médicales prévues et contactez un centre hyperbare pour vous soumettre à surveillance, en fournissant le plus d'informations possibles sur la plongée effectuée.

Sujets liés:

- 3.1. PLONGÉE A L'AIR.
- 3.3. PLONGÉE AUX MÉLANGES NITROX.
- 3.2.1. Plongée avec décompression.
- 3.5. Affichage de la toxicité CNS.
- 3.6. Alarmes PO2.
- 4.1.2. Carnet de plongées.

#### *3.3. - PLONGÉE AUX MÉLANGES NITROX.*

#### *3.3.1. - Avant une plongée aux mélanges Nitrox.*

 **DANGER:** l'utilisation de cet ordinateur avec des mélanges Nitrox est destinée *uniquement* à ceux qui ont effectué un cours complet d'entraînement à l'utilisation de mélanges Nitrox.

L'ordinateur Archimede Cressi-sub peut être utilisé indifféremment pour les plongées à l'air, où on lit sur l'affichage UFDS la mention ( $\mathbf{R}_{\parallel}$ , ) (fig. 3) ou pour les plongées aux mélanges Nitrox (EAN=*Enriched Air Nitrox*). Dans ce cas on verra apparaître sur l'afficheur l'icône ( **Nitrox )** (fig. 10) qui restera présente pendant la plongée, et tant qu'Archimede restera configuré avec les paramètres Nitrox.

**IMPORTANT:** l'ordinateur utilisé avec l'air ( $\mathbf{f}_i$ ,  $\mathbf{r}$ ) garde toujours cette programmation tant qu'il n'est pas reconfiguré par le plongeur pour l'utilisation avec les mélanges Nitrox (chap. 2.3. 1, - Programmation des paramètres de plongée.)

 **DANGER:** ne plongez pas avec une bouteille contenant un mélange Nitrox dont vous n'avez pas vérifié personnellement le pourcentage d'Oxygène !

**IMPORTANT:** vérifiez *toujours* la proportion d'oxygène programmée sur l'ordinateur avant de plonger. Ceci est possible, en surface, en appuyant sur le bouton  $A(\bigcap)$  qui vous permet de voir rapidement les paramètres programmés précédemment.

Sujets liés:

- 2.3.1. Programmation des paramètres de plongée
- 2.5. Visualisation rapide des données programmées.
- 3.4. Programmation des paramètres Nitrox.
- 3.5. Affichage de la toxicité CNS.
- 3.6. Alarmes PO2.

#### *3.4. - Programmation des paramètres Nitrox.*

#### *3.4.1. - Programmation de la pression partielle (PO2).*

Archimede est configuré par le constructeur avec une valeur de base de PO2 de 1,4 bar, tant pour les plongées effectuées avec des mélanges Nitrox que pour les plongées effectuées à l'air, afin de garantir le maximum de sécurité pendant n'importe quel type de plongée.

Il est toutefois possible de modifier la sélection de PO2 dans des valeurs comprises entre 1,0 bar et 1,6 bar inclus. Par conséquent, s'il est nécessaire d'augmenter la marge de sécurité de notre plongée, il sera possible de programmer la

PO2 sur des valeurs inférieures allant jusqu'à 1,0 bar. Nous avons déjà vu dans le paragraphe 2.3.1. comment effectuer la programmation des valeurs; il suffira d'appuyer sur le bouton central M (Mode) jusqu'à ce qu'on accède à la page d'écran de (  $\sqrt{5}$ ) représentée sur la (fig. 3), et les paramètres pourront être modifiés selon le schéma suivant:

en appuyant sur le bouton A ( $\bigcup$ ) on sélectionne, dans l'ordre suivant, les paramètres de la plongée concernant:

i i

où PO2 est justement la pression partielle maximum de l'oxygène sélectionnable par le plongeur, comme on l'a déjà vu, avec des valeurs allant de 1,0 bar à 1,6 bar inclus, avec des variations de 0,1 bar qui s'obtiennent en appuyant sur le bouton  $B(\Theta)$ ).

En appuyant sur le bouton A ( $\bigcup$ ), on confirme la sélection effectuée.

Appuyer sur le bouton M (Mode) pour retourner à la page d'écran principale (fig.1).

**IMPORTANT:** l'ordinateur maintient la sélection de PO2 introduite tant que le plongeur ne la reprogramme pas sur des valeurs différentes.

Sujets liés:

- 2.3.1. Programmation des paramètres de plongée.
- 3.5. Affichage de la toxicité CNS.
- 3.6. Alarmes PO2.

#### *3.4.2. - Programmation du pourcentage d'oxygène (FO2) du mélange Nitrox.*

**IMPORTANT:** contrôlez *toujours* la valeur de FO2 programmée sur l'ordinateur, avant de commencer la plongée!

Pour programmer le pourcentage correct d'Oxygène contenu dans le mélange Nitrox, appuyer sur le bouton central M (Mode) jusqu'à ce qu'on accède à la page d'écran de  $( 5F)$ représentée à la figure 3, où les paramètres sont modifiés selon le schéma suivant:

en appuyant sur le bouton A (  $\blacklozenge$  ), on sélectionne, dans l'ordre suivant, les paramètres de la plongée concernant:

> P02- F02 —Safety Factor— MaxDepth-+ON/OFF  $-$ P02

où FO2 est justement le pourcentage d'oxygène présent dans notre mélange Nitrox.

**REMARQUE:** en gardant enfoncé le bouton B ( $\oplus$ ), l'ordinateur se bloque automatiquement sur le pourcentage standard Nitrox 1 (EAN32) ou bien sur la sélection ( $\mathbf{R}_{\cdot}$ .

**REMARQUE:** lorsque la proportion d'oxygène du mélange varie, l'ordinateur nous signale également la plus grande profondeur qui peut être atteinte avec ce mélange (MAX).

Appuyer sur le bouton B  $(\oplus)$  pour sélectionner manuellement d'autres pourcentages de mélanges différents des pourcentages standard. Archimede permet en effet d'avoir des pourcentages de O2 compris entre 21% ( $\mathbf{f}_1$   $\mathbf{f}$ ) et 50%, avec des incréments de 1%.

Appuyer sur le bouton A (↓) pour confirmer le pourcentage désiré qui apparaît sur l'affichage.

Appuyer sur le bouton M (Mode) pour retourner à la page d'écran principale (fig. 1).

**REMARQUE:** il est possible de modifier la sélection du mélange Nitrox même pendant l'intervalle de surface (avec désaturation en cours).

C'est là une caractéristique très importante, surtout pour ceux qui effectuent une série de plongées dans la même journée (par exemple les moniteurs). Ils peuvent modifier leur mélange après avoir fait, par exemple, une première plongée à l'air, sans devoir attendre la désaturation complète.

Cependant, il est indispensable de suivre et de bien comprendre ce qui suit :

1 Le pourcentage d'Oxygène programmé reste en mémoire dans les dix premières minutes d'intervalle de surface écoulées depuis la fin de la plongée. Une éventuelle plongée au cours de ce laps de temps est alors interprétée par l'ordinateur comme une continuation de la précédente, vraisemblablement effectuée en utilisant la même bouteille, et donc avec le même mélange.

**REMARQUE:** Il N'est PAS possible de modifier la FO2 dans les dix premières minutes d'intervalle de surface écoulées depuis la fin de la plongée

En effet, il n'est pas possible d'accéder à la page d'écran de sélection des paramètres (  $\sqrt{5}$ ), et en conséquence, on ne peut pas changer le pourcentage programmé précédemment dans les dix premières minutes d'intervalle de surface;

2 une fois écoulées les *dix* minutes d'intervalle de surface, l'ordinateur *règle de nouveau* le pourcentage de FO2 sur une valeur de sécurité de 99%, en attendant que l'utilisateur programme le chiffre corrigé du nouveau mélange. Sur l'écran apparaît "—" tel qu'on le voit à la (fig. 17).

Naturellement, le plongeur doit analyser le mélange de la plongée suivante et programmer la valeur FO2 sur l'ordinateur.

On part donc du principe qu'on va utiliser des bouteilles remplies d'un mélange quelconque, qui doit être vérifié comme nous l'avons dit par le plongeur, et que celui-ci devra ensuite introduire la valeur correcte de FO2 dans son ordinateur.

Cette situation est indiquée sur notre affichage UFDS par l'icône (**Nitrox)** qui clignote dans la page d'écran principale pour attirer notre attention et pour nous signaler que nous devons reprogrammer correctement tous les paramètres de notre prochaine immersion avant de plonger. Cette manœuvre devient particulièrement facile, comme on l'a déjà vu au chap.2.3.

Grâce à la réinitialisation automatique sur la valeur 99%, si l'on oubliait de programmer la nouvelle FO2 sur l'ordinateur, l'alarme de PO2 nous avertirait (fig. 18) à une profondeur de 4 m seulement (avec une valeur P02 = 1,4). On pourrait ainsi retourner à la surface et reprogrammer correctement la valeur. Si au contraire on continuait la plongée, une seconde alarme de PO2 à 1,6 bar (c'est-à-dire à 6 m) se ferait entendre.

3 si on introduit la valeur de FO2 et qu'on n'effectue pas la plongée, l'ordinateur conservera en mémoire la valeur introduite jusqu'à minuit de ce jour-là, après quoi il remettra à zéro la valeur (FO2=99%).

Sujets liés:

- 2.3.1. Programmation des paramètres de plongée.
- 3.5. Affichage de la toxicité CNS.
- 3.6. Alarmes PO2.
- 4.4.1. Intervalle de surface.

#### *3.5. - Affichage de la toxicité CNS*

L'ordinateur Archimede Cressi-sub est en mesure de représenter graphiquement le niveau de toxicité de l'oxygène pour le Système Nerveux Central (CNS). Le niveau de toxicité est lié à la Pression Partielle de l'oxygène et à la durée d'exposition du plongeur à de hautes Pressions Partielles d'Oxygène (PO2). Sur la (fig. 19) est représentée la colonne de l'affichage UFDS formée de 8 pixels, qui indiquent des quantités croissantes d'oxygène accumulé. Lorsque les 8 pixels sont tous éclairés, cela signifie qu'on a atteint les 100% de la tolérance maximum admissible pour le CNS et qu'on est en grave danger d'hyperoxie (intoxication due à l'oxygène).

On comprend donc à quel point il est important de pouvoir surveiller constamment cette donnée qui, étant fonction de la Pression Partielle de l'Oxygène et de la durée d'exposition, doit toujours être contrôlée pendant une plongée.

Dans le but de réduire le risque d'intoxication due à l'Oxygène, l'ordinateur Archimede traite les données en prenant en compte la durée et l'intensité de l'exposition à ce gaz. Quand le niveau d'oxygène atteint des cotes d'alerte, proches de la

toxicité maximum admissible (correspondant à 7 pixels allumés sur 8), l'affichage de la barre graphique commence à clignoter et une alarme sonore se déclenche, durant 15 secondes. C'est l'alarme indiquant qu'on s'approche d'une situation de toxicité pour le CNS (alarme des 70%).

Lorsque le huitième pixel s'allume lui aussi, une seconde alarme se déclenche (de 100%) et la barre graphique clignote. On entend une alarme sonore, et l'affichage clignote, tant qu'on <sup>n</sup>'est pas remonté à un niveau supérieur, faisant ainsi baisser la Pression Partielle de l'oxygène. C'est seulement quand le huitième pixel s'éteindra que la barre graphique cessera de clignoter. Cette alerte est de toute manière enregistrée dans le Carnet de plongée.

**REMARQUE:** Le résultat des calculs de l'exposition est arrondi à la valeur de pourcentage supérieure.

Sujets liés:

- $\bullet$  3.1. PLONGÉE A L'AIR.
- 3.3. PLONGÉE AUX MÉLANGES NITROX.
- 3.4.1. Programmation de la pression partielle PO2.
- 3.4.2. Programmation du pourcentage d'Oxygène FO2.
- 3.6. Alarmes PO2.
- 4.1.2. Carnet de plongées.

#### *3.6. - Alarme PO2.*

L'ordinateur Archimede Cressi-sub est en mesure de surveiller constamment un autre paramètre fondamental relatif à l'Oxygène: la valeur de la Pression Partielle de l'O2 (PO2). Comme on l'a déjà vu, cette valeur peut facilement être programmée par le plongeur (chap. 3.4.1.) à l'intérieur d'une plage comprise entre 1,0 et 1,6 inclus. Archimede considère la valeur de 1,6 atmosphère comme limite maximum de la Pression Partielle et, en fonction du mélange utilisé, signale automatiquement la profondeur maximum qu'on peut atteindre. En effet, on ne doit pas oublier que même quand on plonge à l'air, on peut atteindre la limite de toxicité de l'oxygène. Cette limite varie en fonction de la PO2 programmée. Archimede présente une valeur pré-programmée en usine de 1,4 bar, à laquelle correspond, à l'air, une profondeur maximum de 56 m. On peut naturellement configurer l'ordinateur sur d'autres valeurs de PO2, jusqu'à un maximum de 1,6 bar.

Archimede présente donc deux types d'alarme relatives à la PO2:

- 1 Une fois la profondeur limite atteinte, correspondant à la PO2 programmée, une alarme sonore se déclenchera pendant 15 secondes, et en même temps l'icône (Pn) clignotera sur l'affichage (fig. 20).
- 2 Une nouvelle alarme sonore se déclenchera si l'on atteint la profondeur équivalente à la PO2 de 1,6 bar, et elle durera 15 secondes. En même temps, l'affichage clignotera, et ne cessera de clignoter que lorsqu'on sera remonté à une profondeur inférieure à la profondeur limite.

Les deux alarmes seront enregistrées dans le Carnet de plongées.

Suiets liés:

- $\bullet$  3.1 PLONGÉE A L'AIR.
- 3.3. PLONGÉE AUX MÉLANGES NITROX.
- 3.4.1. Programmation de la pression partielle de PO2.
- 4.1.2. Carnet de plongées.

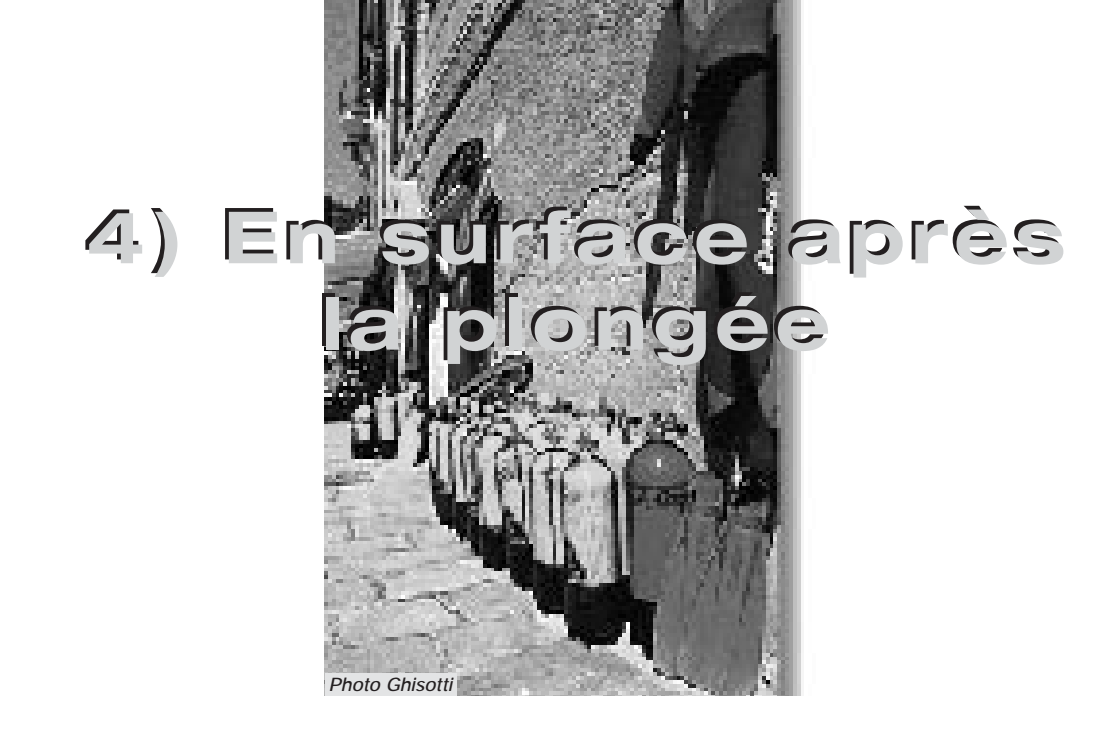

#### *4.1. - Gestion des données.*

Ce chapitre traite de toutes les fonctions qu'on appelle fonctions "de surface", c'est à dire la gestion des données après une plongée. À l'aide du bouton M (Mode), il sera possible d'activer les fonctions de : ( $\lfloor \cdot \rfloor$  Carnet des plongées (chap. 4.1.2.);(HIST)- Mémoire historique des plongées (chap. 4.1.3.);  $(PHI)$  - Profil de la plongée (chap. 4.1.4.); Transfert des données sur PC au moyen d'une interface (en option) (chap. 4.1.5.).

#### *4.1.1. - Intervalle de surface.*

Quand on remonte à des profondeurs inférieures à 1,5m, l'affichage UFDS fournit les informations suivantes (fig. 21):

- 1 le temps de désaturation, exprimé en heures et en minutes, indiqué par l'icône (**DESAT**);
- $(2)$  l'icône "*Don't Fly*" ( $\clubsuit$ ).

L'apparition de ce symbole signifie qu'il faut éviter les voyages en avion ou à des altitudes supérieures à celle du site de plongée tant que cette icône ne disparaît pas de l'écran.

**IMPORTANT:** Le DAN (Divers Alert Network) et la UHMS (Undersea and Hyperbaric Medical Society) conseillent, avant un vol, d'attendre de 12 à 24 heures après une plongée sans décompression, et 48 heures si on a effectué une plongée avec décompression ou une série de plongées particulièrement difficiles.

- 3 le temps de surface exprimé en heures et en minutes, indiquant la durée de l'intervalle de surface en cours, signalé par l'icône (**SURF.T**);
- la barre graphique représentant l'azote restant dans les tissus après la plongée;

**REMARQUE:** si on commence une plongée après moins de 10 minutes d'intervalle en surface, Archimede interprète cette nouvelle plongée comme le prolongement de la précédente : le numéro de la plongée et le calcul de la durée de la plongée repartent de là où ils s'étaient arrêtés.

**REMARQUE:** Les plongées effectuées après au moins dix minutes d'intervalle en surface sont au contraire considérées comme des plongées successives.

En appuyant deux fois sur le bouton M (Mode), on accède au programme de planning de la plongée, représenté par l'icône de l'affichage UFDS (PLRI) (fig. 22) déjà traité au chap.2.4. Il tiendra compte de l'azote resté dans les tissus à la suite des plongées précédentes, modifiant les temps de la courbe, et les rendant évidemment plus brefs que ceux qui étaient indiqués pour la première plongée. Le temps de désaturation passé, la barre représentant l'azote résiduel (fig. 23) est vide, ce qui indique que l'azote résiduel pouvant influer sur les plongées suivantes a été éliminé.

#### Sujets liés:

- 2.4. Planification de la plongée.
- $\bullet$  3.1. PLONGÉE A L'AIR.
- 3.3. PLONGÉE AUX MÉLANGES NITROX.

#### *4.1.2. - Carnet de plongées ( ).*

L'ordinateur Archimede Cressi-Sub mémorise les données relatives aux 30 dernières heures de plongée (ou aux 60 dernières plongées effectuées), et les données sont enregistrées toutes les 30 secondes dans son *Logbook* (ou carnet de plongées), qui est activé en surface en appuyant plusieurs fois sur le bouton M (Mode), jusqu'à ce qu'on voie apparaître l'icône ( $\prod$ , sur l'affichage UFDS (fig. 24).

**REMARQUE:** les immersions ayant une durée plus brève que l'intervalle d'enregistrement des données ne sont pas mémorisées.

Le *Logbook* d'Archimede est un instrument extrêmement performant, qui permet de visionner, sur trois pages d'écran séparées, une série complète de données se rapportant aux plongées effectuées, en partant de la plus récente dans l'ordre chronologique.

Dans la page d'écran principale (fig. 24), l'affichage UFDS nous indique la fonction ( $\parallel \parallel \parallel \parallel$ ) en cours et les informations suivantes sont affichées:

l'année au cours de laquelle la plongée s'est déroulée;

2 la date de la plongée (mois et jour) - entre parenthèses est indiqué le numéro de la plongée de la série *journalière;*

**REMARQUE:** la première plongée de la série *journalière* est indiquée par 1 (comme dive 1),la seconde par 2 (dive 2), et ainsi de suite.

- 3 la profondeur *maximum* atteinte pendant la plongée, exprimée en m ou en ft;
- 4 le numéro de la plongée: les données indiquées en premier lieu sont celles qui se réfèrent à la plongée la plus récente. Quand on fait plus de 60 plongées, les plus anciennes sont petit à petit effacées de la mémoire
- 5 le graphique à barres indiquant l'azote résiduel à la fin de la plongée: s'il reste dans la bande "verte", cela signifie qu'on a fait une plongée sans décompression (à l'intérieur de la courbe de sécurité). Si le graphique s'étend à la

bande "rouge", cela signifie qu'on a fait une plongée avec décompression (en dehors de la courbe de sécurité);

- 6 Indication du niveau d'altitude auquel on a effectué la plongée (voir chap. 2.2.);
- 7 Une icône avec la mention ( ) apparaît si on a fait **Nitrox** une plongée avec un mélange Nitrox;
- 8 Indicateur graphique de toxicité de O2 pour le CNS à la fin de la plongée (voir chap.3.5.).

Dans les trois pages d'écran apparaissent également toutes les icônes relatives aux alarmes éventuellement déjà rencontrées au cours de notre plongée, comme :

**(PO2)** (alarme PO2); ( **SLOW** ) (alarme vitesse maximum de remontée) etc.

Pour accéder à la seconde page d'écran du *Logbook,* il suffit d'appuyer sur le bouton correspondant à l'icône  $(\Theta)$  de l'affichage UFDS. L'icône ( $\prod_i$ , représentant la première page d'écran est remplacée par le numéro de la plongée suivi du numéro "2/3" représentant la seconde des trois pages d'écran du *Logbook.* Les données suivantes y sont fournies (fig. 25):

- 1 Heure de début de plongée, c'est-à-dire l'heure à laquelle l'ordinateur est descendu en dessous de 1,5m en activant la fonction "DIVE";
- 2 Heure de fin de plongée, c'est-à-dire l'heure à laquelle l'ordinateur est remonté au-dessus de 1,5m de profondeur, en activant la fonction (**SURF.T**);
- 3 Profondeur moyenne (AVE) de la plongée en m ou ft;

4 Durée totale de la plongée exprimée en minutes et indiquée par l'icône "DIVE T.".

Pour retourner à la première page d'écran (1/3), il faut appuyer sur le bouton A correspondant à l'icône (@), tandis que pour accéder à la troisième page d'écran du *Logbook,* il suffit d'appuyer sur le bouton B correspondant à l'icône ( $\textcircled{f}$ ) de l'affichage UFDS. L'affichage indiquant le numéro de la plongée suivi de (2/3) représentant la seconde page d'écran, est remplacé par le numéro de la plongée suivi du numéro "3/3" représentant la troisième des trois pages d'écran du *Logbook.* Les données suivantes y sont fournies (fig. 26):

- 1 le type de mélange utilisé pour la plongée: si elle est faite à l'air, la mention ( $\mathbf{f}_i \cdot$ ) apparaîtra; si elle est faite au mélange Nitrox, c'est le pourcentage d'Oxygène utilisé qui apparaîtra;
- 2 la température de l'eau enregistrée pendant la plongée à la profondeur *maximum,* exprimée en °C ou en °F;
- 3 l'intervalle de surface exprimé en heures et en minutes;
- 4 l'éventuelle utilisation du facteur de sécurité.

Pour rappeler les plongées précédentes à l'intérieur du Logbook, garder enfoncé le bouton B (He): en séquence rapide on accède à la première page d'écran de *Logbook,* concernant la plongée immédiatement précédente.

De la même façon, en gardant enfoncé le bouton  $A(\spadesuit)$ ,on accède en séquence rapide à la première page d'écran de *Logbook,*concernant la plongée immédiatement successive.

#### Sujets liés:

- 2.3.1. Programmation des paramètres de plongée.
- 2.3.3.- Correction de la date et de l'heure.
- 2.3.4.- Programmation des unités de mesure.
- 3.1. PLONGÉE A L'AIR.
- 3.1.2. Vitesse de remontée.
- 3.3. PLONGÉE AUX MÉLANGES NITROX.
- 3.5. Affichage de la toxicité CNS.
- 3.6. Alarmes PO2.
- 4.4.1. Intervalle de surface.

#### *4.1.3. - Mémoire historique des plongées ( ).*

L'ordinateur Archimede Cressi-sub est doté également de la mémoire historique des plongées effectuées, grâce à la fonction. Pour accéder à cette fonction,  $(H, \mathsf{S}\mathsf{T})$  il faut appuyer plusieurs fois sur le bouton M (Mode) jusqu'à ce qu'apparaisse l'icône (HIST) sur l'affichage UFDS (fig. 27). On peut ainsi visualiser les informations concernant :

- 1 la durée totale des plongées effectuées, exprimée en heures;
- 2 la profondeur maximum atteinte au cours des plongées effectuées (exprimée en m ou en ft);
- 3 le nombre total des plongées effectuées, représenté par l'icône "DIVE".

La fonction  $(H \vert \mathbf{S}^T)$  est en mesure de stocker jusqu'à 599 plongées, après quoi le compteur est remis à zéro. Cette valeur peut quand même être modifiée grâce au logiciel spécial de l'interface (en option).

#### Sujets liés:

- 2.3.4.- Programmation des unités de mesure.
- $\bullet$  3.1. PLONGÉE A L'AIR.
- 3.3. PLONGÉE AUX MÉLANGES NITROX.
- 4.1.5. -Transfert des données sur PC: interface compatible avec le PC.

#### *4.1.4. - Profil de la plongée ( ).*

Le profil détaillé des plongées contenues dans la mémoire du *Logbook* <sup>s</sup>'active en appuyant plusieurs fois sur le bouton M (Mode), jusqu'à faire apparaître l'icône (PRIF) sur l'affichage UFDS (fig. 28). La page d'écran montre automatiquement toutes les informations concernant la profondeur, la durée et la date relatives à la plongée la plus récente mémorisée dans le *Logbook.* On peut ainsi reconstituer, point par point, le profil de la courbe concernant la plongée même si on ne possède pas l'interface (en option). Le défilement du profil de la plongée est automatique, et l'intervalle d'enregistrement est de 30 sec. Pour accéder à la lecture du profil concernant la plongée immédiatement précédente, il suffit d'appuyer sur le bouton B ( $\circledA$ ), tandis que pour la lecture de la plongée suivante, il suffit d'appuyer sur le bouton  $A(\spadesuit)$ .

**REMARQUE:** À l'écran apparaissent aussi toutes les icônes relatives aux alarmes qui ont éventuellement été rencontrées au cours de la plongée, telles que: (**PO2**) (alarme PO2); (GLOW) (alarme vitesse maximum de remontée) etc.

Si on appuie pendant longtemps sur les boutons A ou B  $(\bigcirc$ )o ( $)$ , on obtient le défilement rapide des plongées respectivement successives ou précédentes, jusqu'à la dernière ou la première de celles qui sont contenues dans le *Logbook.*

#### Sujets liés:

- 2.3.3.- Correction de la date et de l'heure.
- 2.3.4.- Programmation des unités de mesure.
- $\bullet$  3.1. PLONGÉE A L'AIR.
- 3.3. PLONGÉE AUX MÉLANGES NITROX.
- 4.1.2. Carnet de plongées.
- 4.1.5. -Transfert des données sur PC: interface compatible avec le PC

#### *4.1.5. - Transfert de données sur PC: interface compatible avec le PC ( ).*

L'ordinateur Archimede Cressi-sub peut être relié à un ordinateur individuel compatible IBM par l'interface Cressi (en option) et son logiciel (en option). Avec cette interface, toutes les données de l'ordinateur de plongée peuvent être transférées sur le PC en raccordant l'interface à l'ordinateur et en suivant les instructions du logiciel pour les télécharger. Pour ce faire, il faut d'abord entrer dans le programme "PC" de l'ordinateur, en appuyant plusieurs fois sur le bouton M (Mode), jusqu'à ce qu'apparaisse l'icône ( $\overline{P}[\Gamma]$ ) (fig. 29).

En suivant les instructions, on peut facilement télécharger le profil de ses plongées, pour les voir ensuite reproduites, imprimées ou modifiées à l'aide de l'interface (en option). On peut également l'utiliser à des fins pédagogiques, en utilisant le simulateur de plongées contenu dans le logiciel de l'interface PC (en option).

#### Sujets liés:

- 4.1.2. Carnet de plongées.
- 4.1.3. Mémoire historique des plongées.
- 4.1.4. Profil de la plongée.

#### *4.1.6. - Réinitialisation de l'instrument.*

Il est possible de réinitialiser l'instrument en appuyant, avec un objet pointu, sur le petit bouton (fig. 30) placé au dos et portant l'inscription "RESET". De cette façon, on efface de la mémoire les données concernant l'absorption d'azote, l'heure et la date.

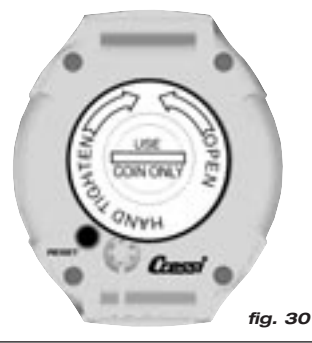

**IMPORTANT!:** avec la fonction de Reset, on remet à zéro tous les calculs relatifs à la désaturation en cours ! Ne réinitialisez jamais l'instrument s'il doit être employé ensuite pour calculer les plongées successives!

**REMARQUE:** le *Logbook,* le profil et la mémoire historique des plongées effectuées restent en mémoire même après la réinitialisation de l'instrument.

Les valeurs variables reviennent à la valeur programmée en usine (par ex. FO2=21% et PO2=1,4 bar).

Cette fonction peut s'avérer particulièrement utile pour la location de l'ordinateur dans les Centres de plongée.

#### Sujets liés:

- 2.3. Programmation des paramètres.
- 2.3.3.- Correction de la date et de l'heure.
- 4.4.1. Intervalle de surface.
- 4.1.2. Carnet de plongées.
- 4.1.3. Mémoire historique des plongées.
- 4.1.4. Profil des plongées.

#### *4.2. - Simulateur.*

#### *4.2.1. - Simulateur de plongée ( )*

L'ordinateur Archimede Cressi-sub est doté d'un logiciel de simulation de plongée ( $\mathsf{S}(\mathsf{m}\mathsf{H})$ ), dont l'utilisation permet de se familiariser avec les diverses fonctions de l'ordinateur. Le logiciel de simulation permet de planifier les plongées personnelles, et c'est aussi un outil d'enseignement particulièrement efficace.

Le logiciel s'active en appuyant plusieurs fois sur le bouton M (Mode), jusqu'à ce qu'apparaisse l'icône 51911 sur l'affichage UFDS (fig. 31). Avec ce logiciel, il est possible de simuler des plongées multi-niveaux, simplement en appuyant sur le bouton B  $(\oplus)$  pour augmenter la profondeur ou bien sur le bouton A ( $\spadesuit$ ) pour remonter, vérifiant ainsi en temps réel ce qu'indique l'affichage lors de notre plongée dans différentes situations, y compris les alarmes sonores et visuelles. Au terme de notre plongée simulée, l'ordinateur nous fournira aussi le temps de surface et le temps de désaturation correspondants. Il est également possible de simuler le déroulement de la plongée suivante, en appuyant sur le bouton B (®), on accède à la page d'écran de simulation de la plongée suivante avec la désaturation en cours.

**REMARQUE:** la simulation se fait avec les paramètres de la plongée positionnés dans la fonction  $(\mathsf{EFT})$  (voir chap. 2.3.).

**REMARQUE:** la simulation est menée à une vitesse six fois supérieure à la vitesse réelle, c'est-à-dire que 10 sec. du simulateur équivalent à 1 min. en *Dive mode,* <sup>c</sup>'est-àdire pendant une plongée réelle et les variations de profondeur sont de 0,2m en 0,2m.

Sujets liés:

- 2.3. Programmation des paramètres.
- 2.4. Planification de la plongée.
- 3.1. PLONGÉE A L' AIR.
- 3.1.1. Plongée sans décompression.
- 3.2.1. Plongée avec décompression.
- 3.3. PLONGÉE AUX MÉLANGES NITROX.
- 3.5. Affichage de la toxicité CNS.
- 3.6. Alarmes PO2.
- 4.1.1. Intervalle de surface.
- 4.2.2. Simulateur de plongée avec intervalle de surface.

#### *4.2.2. - Simulateur de plongée avec intervalle de surface.*

S'il y a encore de l'azote résiduel dans l'ordinateur ou si le temps de désaturation est encore en cours, Archimede permet de modifier le temps de surface pour simuler ainsi une plongée successive. Comme dans le cas vu au chapitre précédent, le programme de simulation s'active en appuyant plusieurs fois sur le bouton M (Mode), jusqu'à ce qu'apparaisse l'icône (5111) sur l'affichage UFDS (fig. 32): mais la page d'écran qui se présente à nous est différente de la précédente, car l'ordinateur, avant de commencer la simulation, nous demande de programmer un nouvel intervalle de surface, au moyen des icônes de l'affichage UFDS: en appuyant sur le bouton  $B(\bigoplus)$  on augmente l'intervalle de surface, en appuyant sur le bouton A (✔-Enter), on confirme la donnée choisie. Une fois programmé, Archimede entre de nouveau dans la page d'écran de simulation (fig. 31) déjà vue au chapitre précédent, nous permettant ainsi de simuler une plongée successive.

#### Sujets liés:

- 2.3. Programmation des paramètres.
- 2.4. Planification de la plongée.
- $\bullet$  3.1. PLONGÉE A L'AIR.
- 3.1.1. Plongée sans décompression
- 3.2.1.- Plongée avec décompression.
- 3.3. PLONGÉE AUX MÉLANGES NITROX.
- 3.5. Affichage de la toxicité CNS.
- 3.6. Alarmes PO2.
- 4.1.1. Intervalle de surface.
- 4.2.1. Simulateur de plongée.

#### *5. - ENTRETIEN.*

Instrument particulièrement robuste, Archimede Cressi-Sub a été conçu et réalisé pour résister aux dures conditions d'utilisation en plongée. Il convient cependant de rappeler qu'il s'agit d'un instrument de précision qui mérite toute l'attention nécessaire. Il est donc de règle, par exemple, d'éviter les coups violents, de garder l'instrument à l'abri des sources de chaleur et d'humidité prolongées quand il n'est pas utilisé, de ne pas le ranger quand il est encore mouillé, d'éviter tout heurt avec des équipements lourds tels que, par exemple, les bouteilles.

**IMPORTANT**: ne mettez pas l'ordinateur en contact avec des solvants ou des substances chimiques de quelque nature que ce soit. N'utilisez pas d'air comprimé pour sécher l'ordinateur. N'utilisez pas l'ordinateur dans des caissons hyperbares si l'instrument n'est pas complètement immergé dans l'eau.

**REMARQUE:** Rincer toujours l'ordinateur à l'eau douce après usage.

Les boutons ne nécessitent pas d'entretien particulier : ne jamais lubrifier à l'huile ou avec aérosols de quelque type que ce soit.

**REMARQUE:** Vérifier visuellement le compartiment des piles à travers le couvercle transparent: si des signes d'humidité apparaissent à l'intérieur, faire vérifier l'état de l'instrument.

En présence d'éventuelles anomalies de fonctionnement, ne pas utiliser l'ordinateur en plongée et s'adresser à un revendeur agréé Cressi-Sub pour sa révision.

Sujets liés:

- 5.1. Changement de la pile.
- 7 - Garantie.

#### *5.1. - Changement de la pile.*

Le changement de la pile est une opération très simple, qui ne requiert pas l'intervention de personnel spécialisé, et qui peut donc être effectuée par l'utilisateur. On doit le faire à chaque fois qu'apparaît le signal de batterie déchargée, qu'il soit fixe ou clignotant à l'intérieur de l'affichage (fig. 2), comme on l'a déjà vu dans cette notice.

**IMPORTANT:** Quand on change la pile, toutes les données se rapportant à la désaturation, ainsi que l'heure et la date peuvent être perdues. Reprogrammez l'heure et la date, pour avoir des enregistrements corrects dans le carnet de plongées de l'ordinateur. Ne changez pas la pile quand une désaturation est en cours, car toutes les données relatives au calcul de celle-ci seraient perdues. Le cas échéant, prenez note du nombre d'heures de désaturation indiqué par l'ordinateur et ne faites pas de plongée pendant le laps de temps correspondant. Après ce changement, toutes les valeurs programmées reviendront à la valeur configurée en usine (par exemple F02=21% et PO2=1,4 bar).

Pour changer la pile, dévisser le couvercle transparent placé à l'arrière de l'ordinateur à l'aide d'une pièce de monnaie, dans le sens indiqué par les flèches (fig. 33). Ôter le couvercle et observer l'état de la pile et du compartiment où elle est logée : s'il y a des traces de corrosion dues à des infiltrations, <sup>s</sup>'adresser à un centre agréé Cressi-Sub pour la révision de l'ordinateur.

Si tout paraît en bon état, enlever la pile de son siège en tournant l'ordinateur vers le bas. Changer la pile en respectant la polarité (une mauvaise polarité provoque une perte des données de calibrage et de mémoire!) et remplacer également le joint torique du bouchon de fermeture du compartiment batterie (fig. 34). Le compartiment dans lequel est logée la pile est étanche et il n'est pas en communication avec le cœur de l'instrument ; toutefois, avant de refermer le couvercle, contrôler qu'il n'y a pas d'impuretés dans le logement et passer une légère couche de graisse silicone sur le joint d'étanchéité du couvercle de la batterie (fig. 35 a-b).

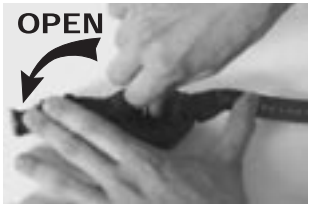

*fig. 33*

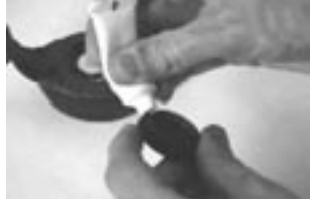

*fig. 35 a*

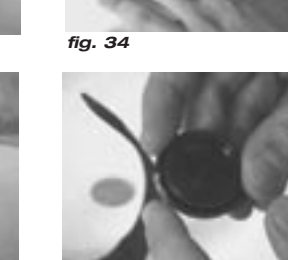

*fig. 35 b*

**REMARQUE:** Ne serrez pas trop le couvercle! Après un serrage excessif il pourrait se casser ou vous pourriez avoir des difficultés à le réouvrir une prochaine fois.

**REMARQUE:** S'assurer que l'instrument est étanche! Le couvercle de batterie est transparent, afin de permettre toujours un contrôle rapide pour détecter d'éventuelles infiltrations à l'intérieur du compartiment .

Sujets liés:

- 5 Entretien.
- 7 Garantie.

#### *6. - CARACTÉRISTIQUES TECHNIQUES.*

**Algorithme:** Buhlmann ZH-L16;

**Tissus témoins :** 9;

**Périodes:** de 5 à 640 minutes;

#### **Poids et dimensions:**

Diamètre: 62 mm - Hauteur: 24 mm - Poids: 115 g

#### **Capteur de profondeur:**

- Étalonnage pour l'eau salée (dans l'eau douce, les profondeurs indiquées sont inférieures de 3% environ);
- Plage de mesure: 0-99 m, mesurée toutes les secondes;
- Précision: +/- 3%+0,5 m ; -
- Sensibilité d'affichage: 0,1m;
- Intervalle de surface: de 0 à 48 heures ;
- Surveillance des fonctions d'altitude : de 0 à 6 000m, mesurées toutes les 10 minutes ;
- Durée de l'immersion : de 0 à 599 min

#### **THERMOMÈTRE:**

- Sensibilité d'affichage: 0,1 °C;
- Plage de mesure: -5 °C + 40 °C;
- Précision: +/- 2 °C.

#### **HORLOGE:**

Précision: +/- 30 sec en moyenne par mois; Affichage 24 heures.

#### **PILE:**

Pile "bouton" au Li/MnO2 CR 2032 de 3V; durée moyenne 3 ans (50 immersions/an)

#### *6.1. - TABLES DE DÉCOMPRESSION.*

Au terme d'une plongée, l'ordinateur continue le traitement des données pour une prochaine immersion. Ceci est possible grâce au fait que l'ordinateur enregistre à chaque instant l'absorption et la cession d'azote par des tissus "témoins", pris comme référence. Chacun de ceux-ci absorbe et libère l'azote à des vitesses différentes, indiquées par ce qu'on appelle les périodes (le temps qu'il faut pour atteindre 50% de la saturation d'un tissu). Archimede Cressi-Sub utilise 9 tissus témoins, sur lesquels sont effectués les calculs du modèle mathématique, dans toutes les phases de la plongée, de l'intervalle de surface et des plongées successives.

#### **7. - GARANTIE.**

Archimede Cressi-Sub est garanti contre les défauts de fabrication pour une période de 1 an, à compter de la date d'achat par l'acheteur initial.

La garantie NE couvre PAS les dommages dus à un usage impropre de l'instrument, à un mauvais entretien, à la négligence ou à des modifications ou réparations effectuées par un personnel non autorisé. Elle devient automatiquement caduque si la procédure correcte d'entretien indiquée dans les instructions n'a pas été exécutée.

La garantie ne peut être transférée par le propriétaire initial à des tiers. Elle est prouvée par la date d'achat (c'est la date de la facture d'achat ou du ticket de caisse qui fait foi).

Toutes les réparations non couvertes par la garantie seront réalisées aux frais du propriétaire.

La garantie ne couvre aucun document ou garantie mis en place par le revendeur ou par le représentant au-delà des termes qui y sont prévus.

Aucun revendeur ou représentant n'est autorisé à apporter quelque modification que ce soit à cette garantie ou à en fournir une autre supplémentaire.

En cas de réclamation, envoyez le produit, franco de port, à votre revendeur Cressi-Sub ou à un centre après-vente agréé, en indiquant vos nom, prénom et adresse, et joignez le ticket de caisse ou la facture d'achat.

Conservez toujours cette notice avec votre Archimede.

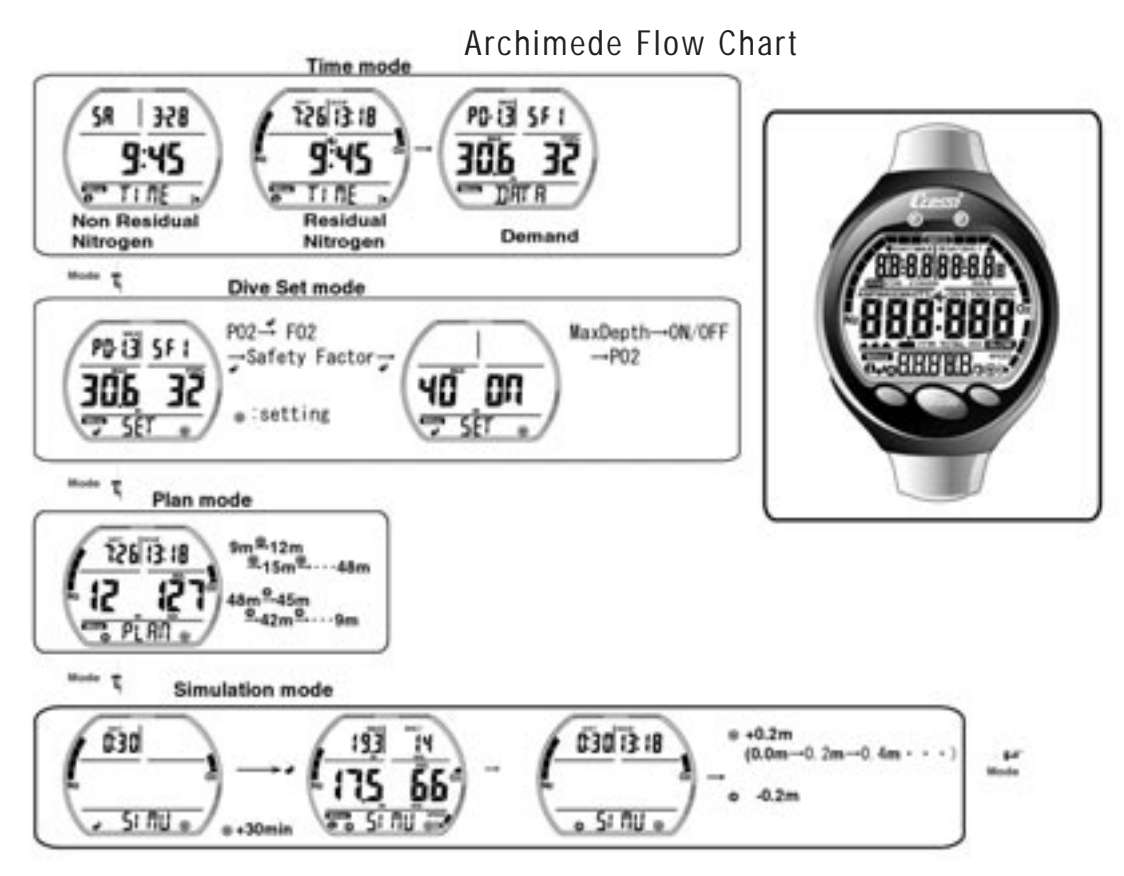

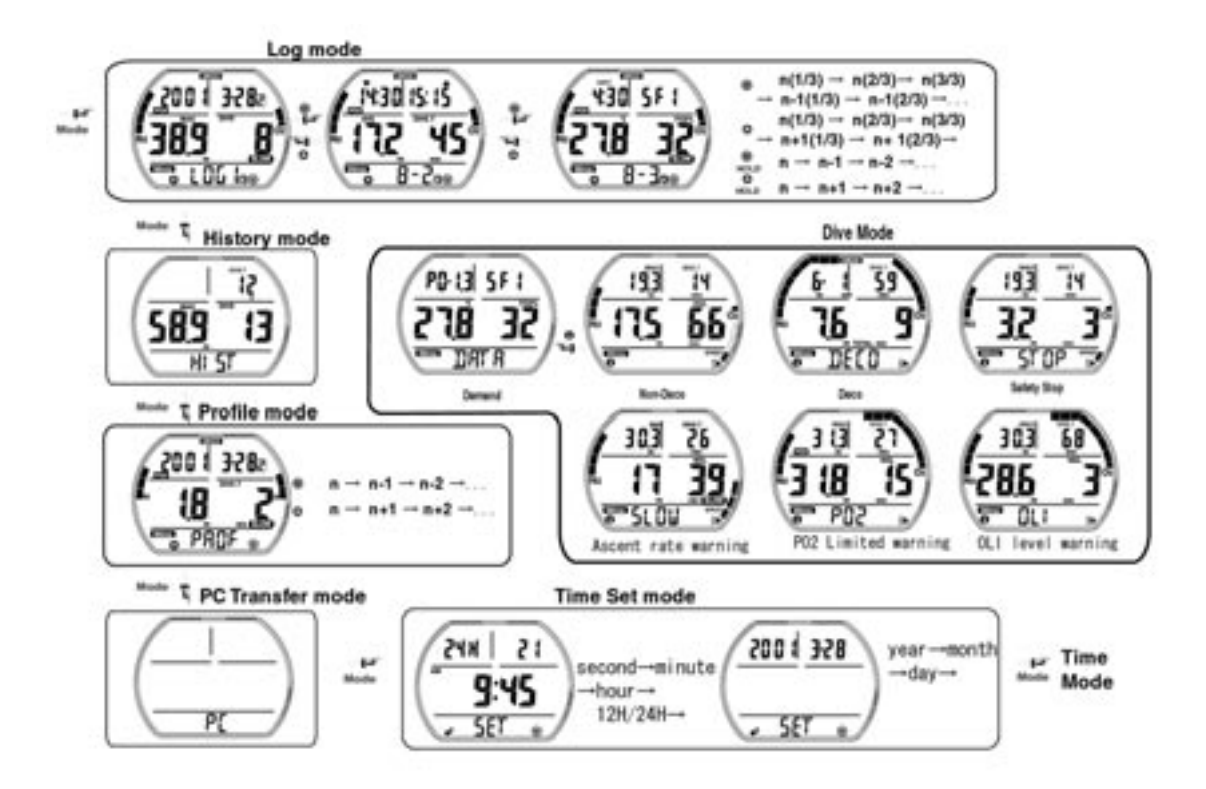

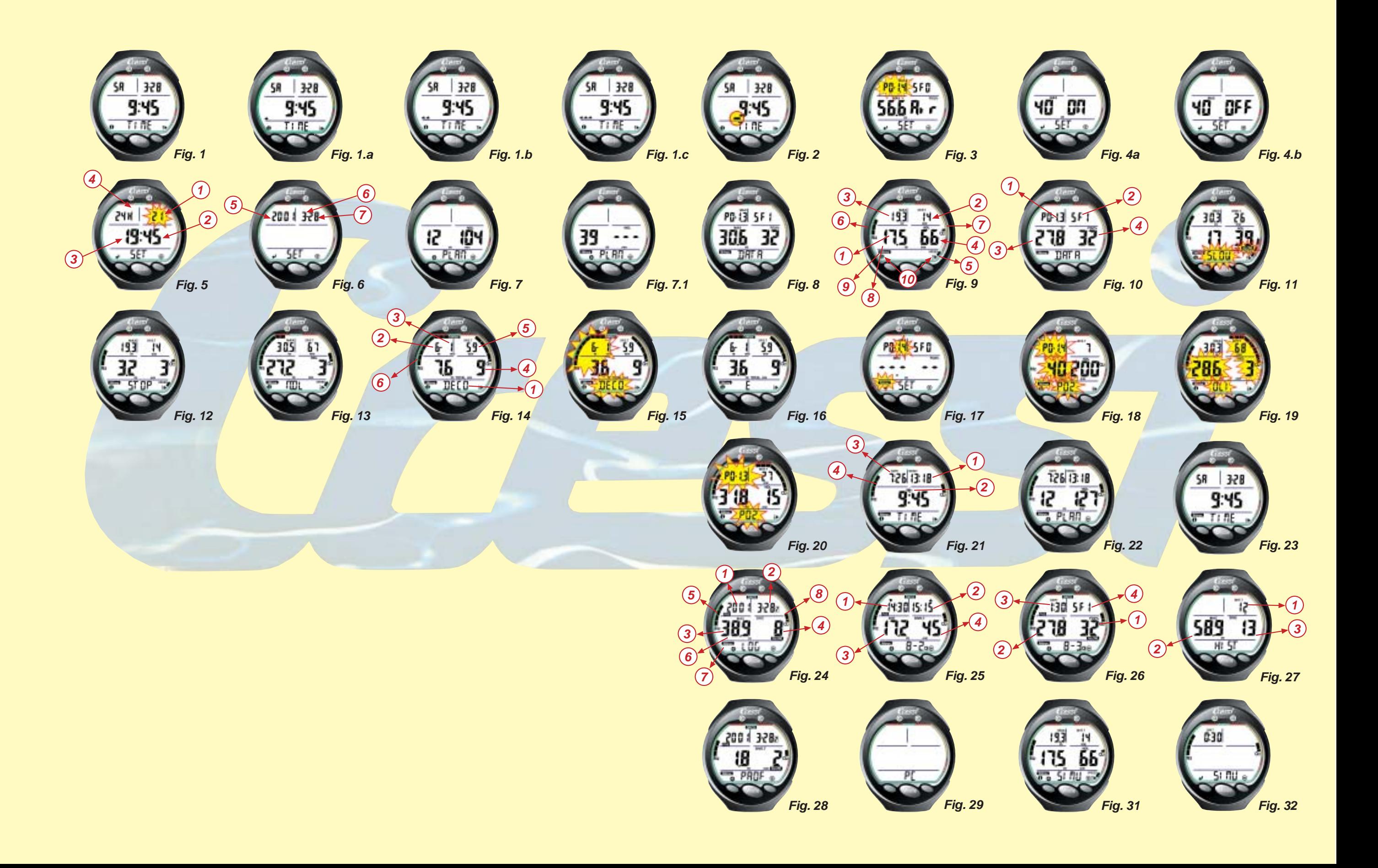

## Cressi-sub S.p.A.

Via Gelasio Adamoli, 501 - 16165 - Genova - Italia Tel. (0) 10/830.791 - Fax (0) 10/830.79.220

> E.mail: info@cressi-sub.it WWW: http://www.cressi-sub.it